Dokumentationen - http://doku.mediola.com/

## **IP-Adresse ändern**

Um die IP-Adresse des AIO Gateway V5 zu ändern, muss man in der Einstellungsseite das Gateways den Menüpunkt "Netzwerk" auswählen.

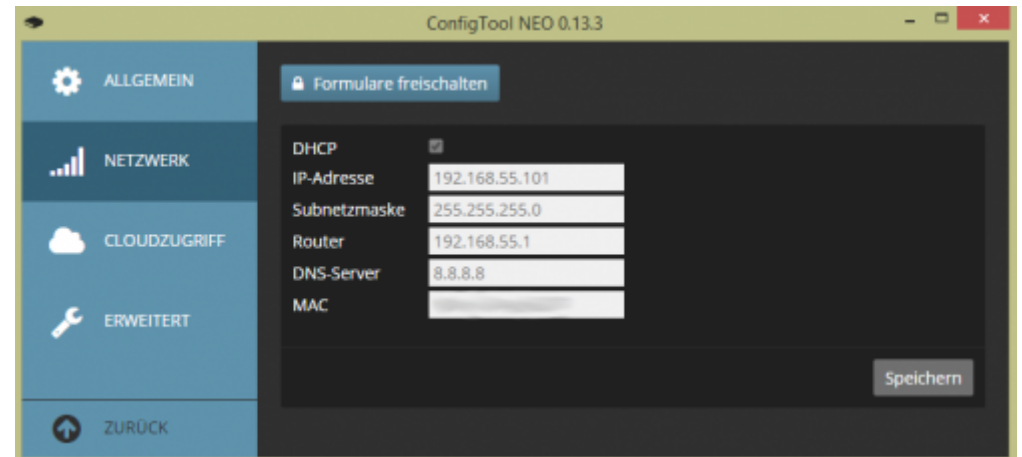

Will man nun die Netzwerkeinstellungen des AIO Gateway V5 ändern, entfernt man das Häkchen bei "DHCP".

Es wird empfohlen hier nur Änderungen vorzunehmen, wenn man entsprechendes Fachwissen auf diesem Gebiet verfügt.

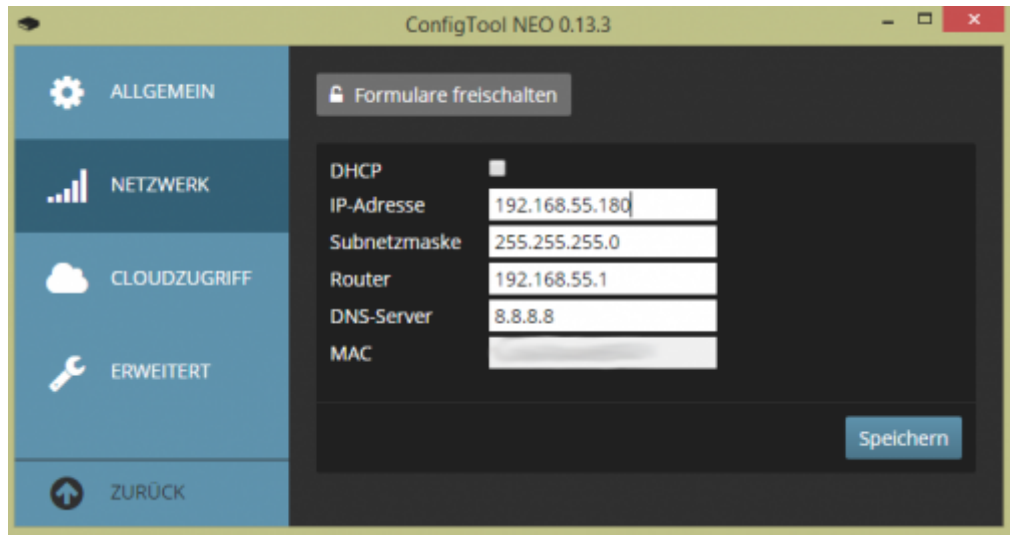

Nun sind alle Felder editierbar außer "MAC". Jetzt kann die IP-Adresse, die Subnetzmaske, die Router-IP und der DNS-Server verändert werden.

Möchte man dem Geräte eine statische IP (das Gateway hat immer diese IP) zuweisen, so ändert man die IP-Adresse auf die gewünschte Adresse.

Mit einem Klick auf "Speichern" werden die Einstellungen gespeichert.

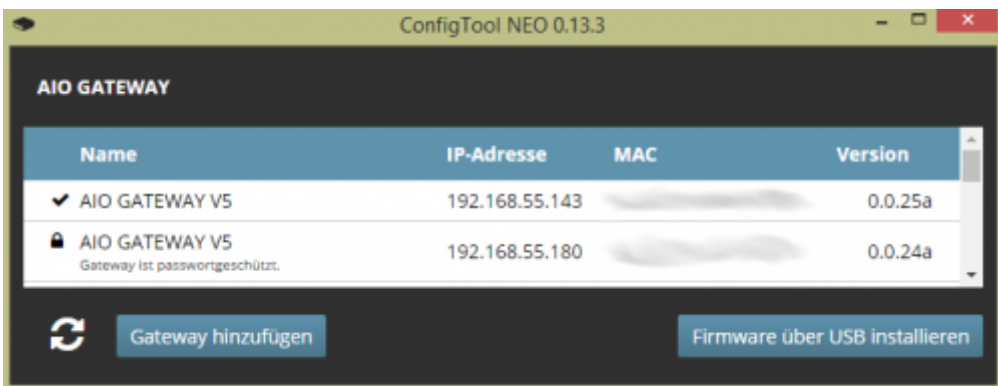

Die IP-Adresse des Gerätes wurde nun geändert. Das Gateway ist nun unter der IP-Adresse erreichbar, welche eingetragen wurde.

[GATEWAY,](http://doku.mediola.com/doku.php?id=tag:gateway&do=showtag&tag=GATEWAY) [ConfigTool,](http://doku.mediola.com/doku.php?id=tag:configtool&do=showtag&tag=ConfigTool) [Netzwerkeinstellungen](http://doku.mediola.com/doku.php?id=tag:netzwerkeinstellungen&do=showtag&tag=Netzwerkeinstellungen)

From: <http://doku.mediola.com/> - **Dokumentationen**

Permanent link: **[http://doku.mediola.com/doku.php?id=de:v5:ip\\_aendern](http://doku.mediola.com/doku.php?id=de:v5:ip_aendern)**

Last update: **2016/12/20 16:55**